## **TSUNetSMS Wi-Fi network is available for general public users**

Connection instructions

Follow the steps below to connect to the network:

- 1. Open the list of available Wi-Fi networks;
- 2. Choose TSUNetSMS and click 'Connect';
- 3. Open  $\frac{http://tsu.ru/}$  $\frac{http://tsu.ru/}$  $\frac{http://tsu.ru/}$  in a browser. The authorization page will open

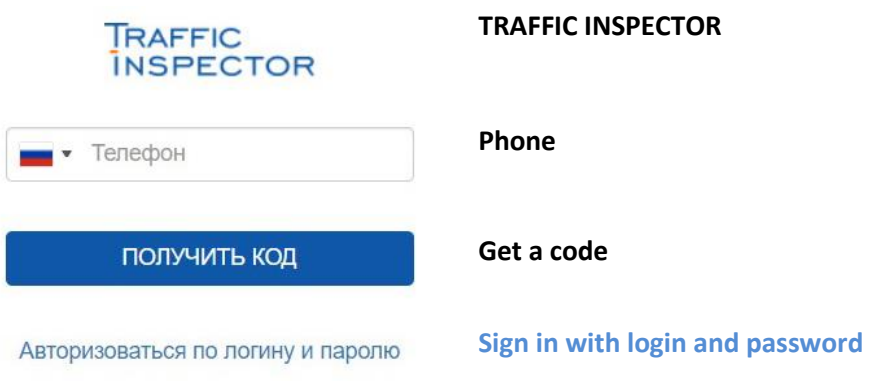

4. Enter your telephone number. You will receive a login and password for signing in. Enter your phone number in international format without gaps (+71234567890). Click 'Get a code'.

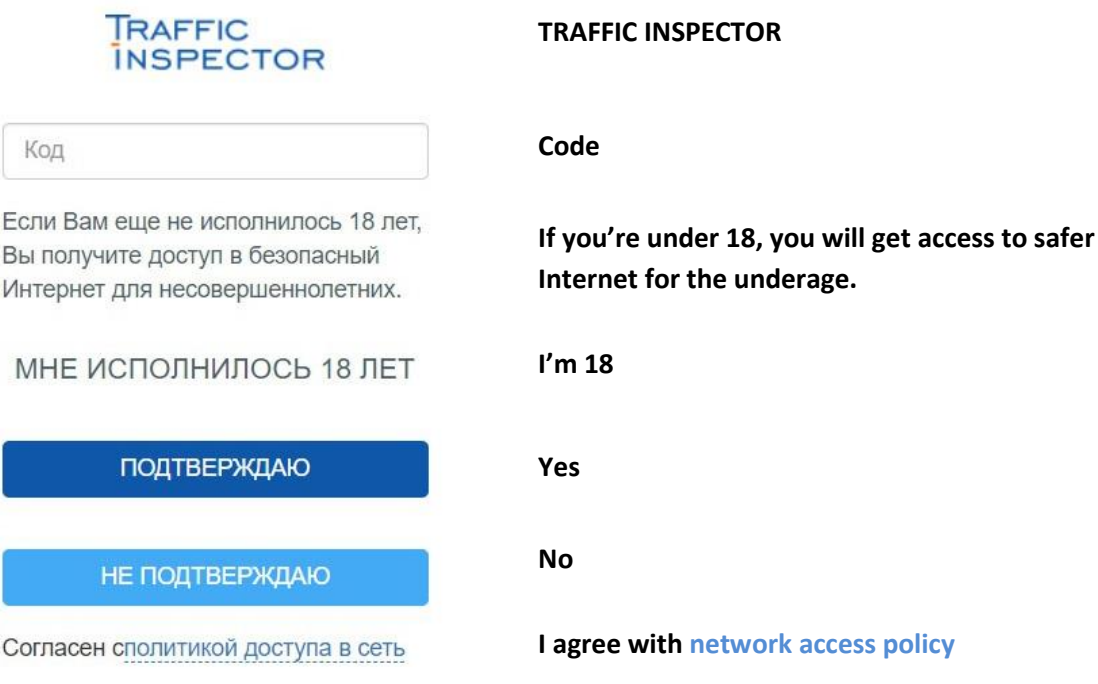

5. Enter the code. Confirm that you're 18 or not. After that, you may use the Wi-Fi network.